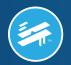

## **eStatements** Go Green with eStatements

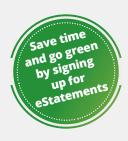

- Reduce paper waste
- Receive your statement days sooner (than thru the mail)
- Access statements securely online 24/7
- · Access archived statements
- Print only the statements you need
- Access to Tax Statements
- · Auto-enrollment in eNotices

## ENROLL IN MOBILE OR ONLINE BANKING TO OPT-OUT OF PAPER STATEMENTS.

In order to opt-out of paper statements and view your eStatements online, you must be enrolled in WPCU's Mobile or Online Banking. To enroll in Mobile or Online Banking and opt-out of paper statements, simply follow one of the below options.

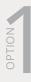

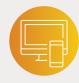

- 1. Visit WPCU.coop and look for "New User? Register Here" in the upper right-hand corner (please note this link will take you to another one of our websites) to fill out the Online Banking registration form.
- 2. Once you're registered, log into Online Banking and select "My Contact Information" from the main navigation menu.
- 3. In the Statement And Notice Delivery Method Selection section, change the "How would you like to receive your statements and important notices:" option to eStatements and eNotices (Electronic Delivery).

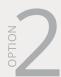

If you prefer to use your mobile device, download the **WPCU Mobile App** from the App Store or Google Play™ Store:

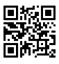

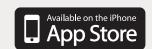

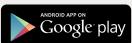

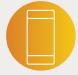

- 1. Open the WPCU Mobile app, tap on "Sign Up" in the lower left-hand corner and register your account.
- 2. Once you're registered, log into **Mobile Banking**, go to the "More" menu in the lower right-hand corner of the app and select "My Contact Information."
- 3. In the Statement And Notice Delivery Method Selection section, change the "How would you like to receive your statements and important notices:" option to eStatements and eNotices (Electronic Delivery).

## **HOW TO ACCESS ESTATEMENTS**

eStatements can now be accessed through both Mobile or Online Banking!

For Online Banking, simply login and find "eStatements" in the Featured menu in the top right, or "View My Statements" under the "Self-Service Center" menu.

For Mobile Banking, select the "More" menu, then "View My Statements" under the "Self-Service Center" section.

©2024 Wright-Patt Credit Union, Inc. All Rights Reserved.

042024AH

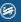

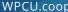

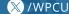

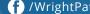

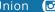

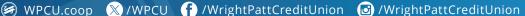

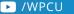

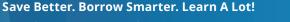

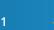